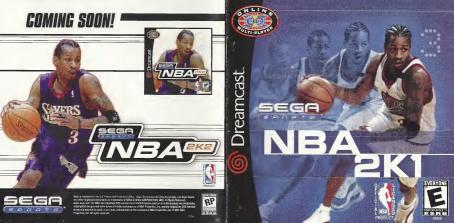

# NBA 2K1

# **OPPONENTS ARE EVERYWHERE...**

10 seconds left on the clock, year mays the built and your team is down by one. Buickly you call a themsert, and while low're reyright to figure our what play you want to run, your opponent John is typing in a little message for you. Seems that someone thinks this game is in the bag.

No time to read his comments as they scroll by on the ticker, you need to concentrate. The timeout's up and you've got to inbound the ball.

#### 9...8...7...

A quick look down low and your post-up player is double-teamed. The clock marches down towards zero. Loss this game and you won't be able to show your face tomorrow.

#### 6...5...4...

You quickly scan the floor. If the big man is doubled on the blocks, somebody's gotta be open. There he is, the shooting guard is all alone on the wing. A quick pase cross-court and the ball is in his hands. He squares up., the ball is in his arts.

3...2...1...

Ser yours

#### Swish! Nothing but net!

You grab the keyboard and type frantically. "Only needed a two but the trey works too. How's it feel getting beat out of state?"

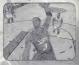

# Thank you for purchasing Sega Sports NBA 2K1.

You have in your hands the most detailed and realistic basketball simulation evercreated.

The power of the Dreamcast brings the NBA to life as never before and chollenges all of your previous conceptions about sports video games. From the draft to the Championship, from fartasy tournaments to real NBA schedules, from play er creation to dynasty domination, it's all in NBA 2K1.

Oh, and have we mentioned online play yet? NBA 2K1 has full online support-making for some intense Dreamcast-to-Dreamcast action. With up to four players per console, NBA 2K1 is the first 8-player online basketball game in history.

Tired of trading players to get your rosters in the game to match the flurry of roster moves before the real-life trading deadline? The online function of NBA 2K1 has get you covered there too. Log on to SegaNet and download updated rosters so you can have the most accurate basktball experience possible.

This isn't last year's basketbell game. This is NIBA 2K1. Do you have what it takes to play tough against this Al? Can you go online and defend the paint against real, live opponents? The only way to tall is to get out of the locker room and onto the hardwood.

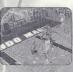

#### >>>NOTE

Segs Boorta<sup>TM</sup> NBA RK1 is a cre-to four-player gene. Before turning the Dreamcest Power DN, connect the controller(s) or obler perchleroil equipment into the control parts of the Dreamcast. To return to the tube screen et any point during genepley, simultaneously press and hold the A, B, X, and START buttoms. This will cause the Dreamcast to soft-reset the software and delaye the tube screen.

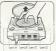

ower buttan open b

# >>>STARTING THE GAME

S. XERS

3

When using a Visual Memory Unit (sold separately), insert it into Expansion Socket 1 of the Dreamcast controllor if you wish to save your game data.

When using a Jump Peck<sup>W</sup> (sold separately), insert it into Expansion Bocket 2 of the Dreamset controller. When the Jump Peck is inserted into Expansion Bocket 1 of the controller, the Jump Peck does not lock into place and may fell out during gamepley or otherwise inhibit operations.

The game controls are all set to their default settings (which are listed in this manual). To change the control settings, see the Game Dations Menu (described on page 2D).

# >>>CONTROL SUMMARY

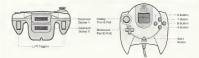

It is easy to use Simply plug into a Greencast controller port. Key spacing, sociand toctle feedback series as the finish keybaande

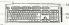

5

NDTE: Never touch the analog stick, R, or L while turning the Dreamcast power on. Doing so may disrupt the controller initialization procedure and result in malfunction.

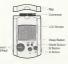

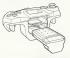

NB

# >>>MENU CONTROLS

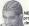

S.KER

NBA EX1 is designed with analog functionality in mind. Analog not only provides a much fuller range of motion, but also adds to the overall depth of the game due to the level of precision control it allows. But for you old-schoolers out there, don't warry. NBA EX1 has got you covered as you can use the D-Pad as well.

> Note that the controls and tips offered on the following pages refer to NBA 2K1's default controls, but siternate control schemes are available. To change the controller schemes, go to the Game Options «Controller Menu. There you can choose from a selection of alternate control schemes.

To highlight and select specific menu itoms, press the Analog Stick (or Dpad) in the direction of the menu item until it highlighted button. If you have questions when viewing most menus and screens, press the Y button for information and tipe on using the game's features.

# >>>BUTTON ASSIGNMENT

#### Button

Analog Stick (or D-Pad) A B

#### Action

Highlight menu options Select / Scroll forward through the highlighted selections. Cancel selection / return to previous. Scroll Backwards through highlighted selections Command Help Menu

NBA

#### SCORCH'S FILE GETTING HELP

If an any sime you, and help hangeting through the menus, press Y and a help songer will help you find the way.

### »OFFENSIVE CONTROLS

Button A B X Y L D-pad D-A,B,X,Y D-4,L D-R

#### Action

Pass Crossover / Juke Shoot / Rebound Pass Icons Back Down Turbo Playcall / Shift Call Play Call for Pick Alley-Oop

Note: Alternate control schemes may be chosen off of the Options  $\approx$  Controller Menu.

### >>>BASIC OFFENSE

Here is a brief description of all your fundamental offensive plays. Master the basics and you'll be ready for advanced offense in a few pages.

### >>>DIRECTIONAL PASSING: A

You can pass to any of your beammates by pressing the analog stick in the direction of the intranded player, and then pressing A. Before you make the pass, make sure you have a lane to get him the bail. You wouldn't want to commit a turnover and wind up back on defense without a score.

### >>>ICON PASSING: Y

Use loon Passing to guarantee that your pass goes to the right tearmate. If you press the Y button, pass score appear above each of your tearmates. When you've located the player you went to pass to, press the corresponding button.

### >>>COACH'S FILE Icon Passing

nul et mul varia y an i et anti 6 i i fait fait tha et a non. Here i rokke i volutionnon et ande fait type fait antii i de la part i et anti 6 part i et antie et antie et anti-

# >>>CROSSOVER / SPIN : B

Some people think that the creationer dribble is all fister and no substance. Just hope that your friends think that way, because you'll be burning them all day unit they figure it out. You can also use the ansessiver to get the ball into your plays er's other hand and away from a peoky defender burrying to make the steal. For maximum diffense, hold turbo (R) and press the B burton for an existence spin move.

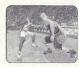

#### >>>SHOOTING : X

The way to shoot is by pressing and holding the X button. Once you release the button, your player will release the ball. Try to release the ball at the top of your jump for the best chance of making it.

### >>>COACH'S FILE Timing the Shot

The streng of the structure you have write the discontrast in fight the therm of users or your structure (selected) with the Plant method for 6 structures actions that form given be action methods are of general contractions given by the value of the first end of the British your form of leave to the periods of provide structure and the British your form of leave to the periods of provide structure and the British your form

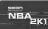

### >>>LAYUPS AND DUNKS: X

A good rule of thumb is that if your player is standing still or is far away from the backet when you pross X, you're geing to wind up taking a jump shot. But if you're closer in and moving to the hoop when you press X, your player will try a layup or a dunk instand.

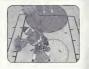

### >>>TURB0 : R

Turbo is just like it sounds, it makes you go faster. When the turbo button (R) is pressed, your player will pick up speed and his momentum will carry him forward. In addition, combining turbo with other actions can result in more powerful moves:

| Button |
|--------|
|--------|

w/Turbo

в

Spin Move

### >>>CORCH'S FILE Learn your Players

Action

Crossover / Juke

Some players can be about the main others and you should know who blayers. Heat product in the product all frammar back source entries. Knowing which marker it to kne hale will be helfful when you freed to personate the faire during a real game.

10

# >>>ADVANCED OFFENSE

Here is a brief description of some of the advanced offensive plays. Master these and you'll be unbeatable.

### >>>BACKING DOWN : L

Do you have is size indexings over your disferder? Do you have great, post-up moves? Welt then, held down the Latton with moning your player to back your men down. Di course, if there's no diverse three, you can't exactly post anyone up Dicce yau've worked in doke encupit the backst, present the Shotz. button (QI to put up a classic low post hock. On, and don't forget the NBA patce-up nue's You and my have your back to the backst of prese the Shotz.

### >>>COACH'S FILE Post-Up Moves

Another, unit legancy outparticity is une drop step statt. To exercise that mays get the patient solar and press X while in Varing solar earlies and the for a not. X sour bags multirate a step in this virtuation and patients the short. The pact definition can attemative or unent data that the the Varing X and fudding the south in the same direction. By presenting X and fudding the south in the same direction.

### >>>ALLEY-OOP: D-pad + R

the strength and the strength and all the

Press the D-Pad then the right trigger button (R) to throw your teammate an alley-oop. Two things to keep in mind about alley-oops

- You will ALWAYS throw an alley-dop pass regardless of whether or not your teammate is in position to finish the play.
- 2. An alley-oop pess will ALWAYS be passed to your teammate that is closest to the basket
  - so check to see who it is, and if he has an open lane

### >>>CORCH'S FILE Alley-Dop

 $\beta_{\rm even}$  and  $\alpha_{\rm even}$  is the soft  $\gamma_{\rm ev}$  of the derived variable of the derived of the derived of

# >>>PIVOT MODE

If you do not move your player upon receiving a pase, he will be in Pivot Mode. He will automaticelly stampt to protect the bell by shielding it with his body. Don't wait too long though, a peeky defender will be able to enack in there over time.

#### >>>PUMP FAKES

To get an open shot, tap the Shoot Button (X) and pump fake the defender into the air. Your shot has a much better chance of going in if you have a clean look at the basket.

13

### >>>COACH'S FILE Show And Go

• Jerkaysta, Bhow analisa, inty thing it owna rako, then when drift defender as gone for the fake, you can userly an electural from the basket. At margin yon-summertnem a "Sown and So" if you've already picked up you'r doblae.

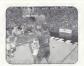

### >>>CALLING FOR A PICK

Thy having a tearnmate set a pick for you to slip that pasks defender. To do this, press the D-Pad, and then the L tripger button - your nearest teammate will create a well for you to go around

#### >>>CORCH'S FILE Call a Pick

### >>>PLAYCALLING

Each team has 26 plays in their playbook You can select from four plays via the in name playcal manu, which is brought up by pression the O-Pad. From there, call the play you want by pressing the corresoonding button. If you want to assign different plays to the playcall menu, you can do so in the Coech+Playbook manu

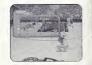

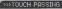

Press the A butten to pass the ball to your teammate. Then, before he receives the ball, teo the pass button (A) again to execute a touch pass. Touch passing is a useful way to get the ball quickly around the floor to the open men.

# >>>CLEARING OUT

After you grab a rebound, press the B button repeatedly BEFORE YOU LAND. This will cause your player to "clear out" the defendens around you and is a good way to keep defenders away from the ball as you land.

### >>>PASS OUT OF SHOT

You can make a pass in the middle of a jump shot, layup, or rebound. To make the pase, first press the X button to start the shot or rebound, then press the A button to pass. You must roll your finger from the shoot button over to the pass button to execute this move. If you release your finger from the shoot button before pressing pass, the shot will be released or you will come down with the rebound before you can get rid of the ball

# >>>OFFENSIVE CONTROLS

WITHO

Butt

D-Pad

| UT THE BALL |                                                                                 |
|-------------|---------------------------------------------------------------------------------|
| on          | Action                                                                          |
|             | Changa Playar<br>Set Pick<br>Rebound<br>Call for pass<br>Call for Shot<br>Turbo |
|             | Playcall Manu (A.B.                                                             |
|             |                                                                                 |

15

X.Y to call play

seer NB,

### >>>FREE THROWS

NBA 2K1 uses the innovative Free Throw system that NBA 2K developed last year. The trick to successful Free Throw shooting is to press both the L and R triggers simultaneously and also at the same level for each. When you have managed to line the arrows together over the basket, press Bhoot (X) to release your shot.

If you need a little help from the charty stripe, head on over to Practice Mode and toggla the "Practice" option to "Free Throw." Then step up to the line and polish up so you can purish rival teams for folding your players.

### >>>CORCH'S FILE Home Advantage

Hyperburgers memory is how the available sydic deal ratifie roun adaption where usay in on the line is to at head the X without on get your orbit of purposed too, and market the power of other methods go to write.

### >>>DEFENSIVE CONTROLS

| Button                                             | Action                                                                                                    |
|----------------------------------------------------|----------------------------------------------------------------------------------------------------|
| A<br>8<br>X<br>V<br>L<br>D-PAD<br>D+A,D,X,Y<br>D+L | Swep<br>Steel<br>Block / Rebound<br>Last Defender<br>Fece Up<br>Turbo<br>Defensive Sst / Shift<br>Cell Sit<br>Cell Sit |
| D+R                                                | Cell for Intentional Foul                                                                                              |

# >>>DEFENSIVE PLAYS

Here is a brief description of all your fundamental defensive plays. Master the basics and you'll be ready for advanced defense in a couple of pages.

### >>>SWAPPING: A

Swapping allows you to switch to the player closest to the bell-handler. The purpose of swapping is to always give you a chance at making the defensive play by selecting the player with the best chance of stropping the offense.

### >>>STEALING: B

Press the B button to attempt a stoal, You must get your hand on the ball to knock it away or else you'll be called for a reach-in Gub. Chere youry opticn the ball eway from the offense, push the ball up the court. For the best chance at getting a steal, try facing up the ball-handler by pressing the L Trigger and them the Steal button (B).

#### >>>BLOCKING:>

OF THE

A good way to stop the offense is by blocking the shot (X) For your best chance at blocking as slote, press and rolease X' at the same time as the offensive player. Having a shotblocking control files files and a dominant power forward file. Tim Duncan can be a bo gip but, Holding turbo (R) while pressing 'X' will cause your player to attempt a "awat" block, further increasing your chances of blocking the shot but as boy our chance of committing of foll

# >>>LAST DEFENDER : Y

This will give you the player closest to the basket. This is a particularly useful button when you need to defend against a breakaway rush. It is also helpful when you want to gain control of one of your low pack defanders

NR

## >>FACING UP:L

This is the best position you can be in to stop a player from driving past you. It assentially makes you a bigger object to get around. The disadvantage is that you have slower movement. in this lateral position. Pressing Turbo (R) will help compensate.

# >>>COACH'S FILE Changing / Blocking

# >>>DEFENDING PASSES

A good way to steal the ball is by closing the passing lanes. Jump in front of passes to deflect them sway from their target and into your possession - however, you need to be quick to pick up the loose hall

# >>>DEFENSIVE SETS

Press the D-Pad to bring up the menu and then press A. B. X. or Y to select the corresponding defensive set.

- Full Court Press Defendens pick up their man after the inbound pass 0 E
  - Half Court Press: Defenders pick up their man at the half court line
- x Half Court Trap: Defenders try to trap the ball handler at the half court line ŵ
  - Half Court Set. Instructs players on your team to set up in a basic defense

18

### >>>INTENTIONAL FOUL

With the default control echeme you must call for an intentional foul. This is done by pressing O-ged then the R Trigger. This does two things. First, it topgles the steel button to an intentional foul button (for one play only). Second, it instructs all your computer - controlled teammates to intentionally fool the hall - handler.

NITE: there are alternate control schemes available that have intentional foul on a orimary hutton

### >>>DOUBLE TEAMING

You can call for a double team at any time by pressing the D-pad and then the L trigger. The nearest teammate will switch from his man over to yours and help tighten the defense on the hell-handler

### >>>COACH'S FILE | Defending the Post

# >>>PAUSE MENU

| Stats   | Current game stats for both teams, as well as an updated |
|---------|----------------------------------------------------------|
|         | injury report can be accessed here.                      |
| Cameras | There are many different camera angles to choose from.   |

#### Replay Controls

| A            | Play at real time speed   |
|--------------|---------------------------|
| в            | Zoom Out                  |
| х            | Zoom In                   |
| Y            | Replay Panel ON / OFF     |
| L            | Rewind (analog)           |
| R            | Fast forward (analog)     |
| D-Pad        | Moves aim indicator       |
| Analog Stick | Controls the camera angle |
| -            |                           |

Note: While moving the eim indicator, you can also "lock on" to any player to fol low them throughout the onthe replay. To do so, simply mave the eim indicator directly on top of whatever target you wish to brack. You can preview each of them before ploking the one you wank.

# >>>OPTIONS

Customize the way you play NBA 2K1 prior to the opening tip-off with this menu. Press A to cycle forward through an option, press X to cycle backward.

| NBA Rules    | Every rule in the game is adjustable, or is able to be turned<br>OFF - so check them out                                                                                                    |
|--------------|----------------------------------------------------------------------------------------------------|
| Gameplay     | Simulation or Arcade Mode. Simulation will try to emulate the<br>real thing as accurately as possible while Arcade Mode turns<br>off most NBA rules and will appeal more to the casual hoop fan. |
| Presentation | Adjust sound effects, commentary, music, overlays and more                                                                                                    |
| Controller   | Check out the different control schemes.                                                                                                    |
| Codes        | FREE SECRETS! There, that should get your attention.<br>Once you've found a code, enter it in from this menu.                                                                                    |

# >>>GAME MODES

From the Main Menu, you've got a ton of choices. Here is a quick description of all of the different geme modes that NBA 2K1 has to offer.

#### EXHIBITION

Crosse two teams and head out to the courts. You can choose from any of the teams or leave the choice up to NBA.341. To phys game between random exponences, press and hold 1, "I", "I", and "A" while over the team select icon. To experience the stuff of legends, don't forget to try out the new teams from the 505, 805, 705, and 905.

#### SEASON

Select Season on the Mein Menu to go to the Season / Playoffs menu. Here you can start a 14, 28, 56, or 82 gome regular season. You can also jump straight into the playoffs by simulating a season or setting up your own custom playoff tree.

Once in the Sesson Menu, you can jump in feet-first and start the day's games or take a moment to customize your player, players, and teams.

#### PRACTICE

Practice makes perfect. Head on over to the practice court to get familiar with the players of your favorite team. The Shot Rator will help you perfect your form and timing.

### TOURNEY

Choose to either play in a new tournement or load a previously saved one. Select your teams and determine human or DPU control for each of the 4, 8, or 16 teams that are participating in your tournament.

#### FRANCHISE

New in NBA 2K1 is franchise mode. Guide your taem through sesson alter season in your quest to build a dynasty. Pick your team, choose your roster (standard or fantasy draft), whether you want to play a presesson and whether there will be tradies.

NBA

# >>>STREET COURTS

In NBA 2X1, not only can you play in all of the 3D-rendered stadiums of the NBA, but you can also bell on a few of the most famous street courts in the ountry. After selecting Street Courts from the Mein Menu, you will be brought to the Street Courts Menu. From there, wu can nick the nourt wai with the lark on and

the type of gameplay: from 2-on-2 to 5-on-5.

#### The Street Courts you can pick from are:

Rucker Perk (New York City) The Cage (New York City) Boat Perk (New York City) Franklin Perk (Chicago)

### >>>HISTORIC PLAYERS

Suit up and ht the ocurt with the mestars of the game. In NBA 2K1, you can piley with legands from the 1950s, 60s, 70s and 80s, including Magio Johnson, Larry Bird, Dr. J, Wit Chambarken and Decar Puberson. All of the stars ware their classic team uniforms and pizy just like they did in their heydey!

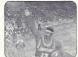

### >>>NETWORK PLAY

NBA 2K1 has something you've never experienced before in a console baskatbell geme: Head-to-Head orinne action. Use the built-in modern on your Dreemcast to go online and play with either the person down the street or someone from across the country.

#### Starting a Network Game

1. Select "Network" on the Main Menu and press the A button.

 Then Select YES' to sign up for 5D FREE HOURS their on Beginter. If you plan to use your own IRP press the A button to select 'NO' when presented for "5D FREE HDURS' trial.
Press that A Button to select 'NO' when the ISP warning screen appears.
A Nerwork I conh Barco Datalis.

23

Is a. Use the D-Ped or Analog stick to highlight "User Name" and press the A button to op to the keyboard entry screen. Use a Dreamcast keyboard or controller to enter your User Name/Login. The D-Pad or Analog stick will move the cursor on the keyboard while the A hutton will select a key. The Enter Key or Start Button will advance from the keyboard entry screen once the user name has been entered. b. Use the D-Pad or Analog stick to highlight "Password" and press the A button. Follow the same steps for entering your pessword as in step 4a. . c. Use the D-Pad or Analog stick to highlight "Phone" and press the A button. Follow the same stens from sten 4a to enter your Internet Service Provider primary dial-up number 5. Dotional: Press the X button to togole from Basic Detail section to the Extra Details section. Use the D-Ped or Analog stuck to binh light "Beckup Phone 1 (Ontional)", "Backup Phone 2 [Dopponell", "Cell Weiting Prefix", "Dutside Dial Prefix", or "Your Area Code?" and press the A button. Follow the same steps for entering information in these fields as in step 4a. a Press the Start: Button to dial up to the Internet.

NBA

# >>>NETWORK PLAY

### 6. Entering a Screen Name

- a When promoted with "Do you have an existing Screen Name?", use the O-Pad or Analog stick and press the A button to select "NO" if you do not have one. If you have an NFL2K1 Screen Name feel free to use it here
- h. Use the D-Pad or Analog stick to highlight "Screen Name" and gress the A button to go to the keyboard entry screen. Your Screen Name must be at least 6 characters long with a meanium of 15.
- c. Use the O-Pad or Analog stick to Highlight "Screen Name Password" and press the A button to go to the keyboard entry screen. Your password must be at least 6 characters long with a maximum of 15.
- d. Use the D-Pad or Analog Stick to highlight "Re-enter Password" and press the A Button to go to the keyboard entry screen. Your re-entered password must be identical to your Screen Name Password
- e. Optional: Use the O-Ped or Analog stick to highlight "City (Optional" and press the A button to go to the keyboard entry screen. Enter the name of the city in which you are located.
- f Optional: Lise the O-Pad on Apalon stick to bioblight "State (Optional)" and press the A button to go to the keyboard entry screen. Enter the name of the state in which you are located. a Press Start to advance
- 7. Entering the lobby and starting a game
  - a. Choose your preferred region by using the O-Pad or Analog stick to highlight your choice and press the A button to continue
  - b. Chapse a lobby by by using the O-Pad or Analog to highlight the lobby of your choice and then press the A button to enter
  - c. Once in the lobby use the C-Pad or Analog stick to highlight another player in the lobby and then press the A button to issue a challenge. If challenged, choose "YES" and press the A

# >>>NETWORK SETTINGS

Setting Function Llean Nama Your ISP Login name for dialing up to the internet Your ISP account password Your ISP dial-up phone number Phone Number Screen Name / Handle A nickname for while you're online The IP Internet Protocoll address for the server vou're lopping into The Port number of the server you're dialing into Server Port

# >>>NETWORK OPTIONS

The Network Options Menu allows you to adjust three filters, a rate filter, a keyboard filter, and a game mode filter. The rate filter allows you to "auto-decline" challenges from opponents that have a rate that fails below your accented threshold. The keyboard filter lets you "auto-decline" based on whether or not the opponent has a keyboard plugged in. The same mode filter lets you "autodecline" based on the game type to which you are challenged.

NOTE: WHATS MY RATE??? The rate has describes the connection speed between you and your opponential. Therefore, you have on individual rate, instead, you have a unique rate between you and each opponent

>>COACH'S FILE Updated Resters

# >>>CUSTOMIZE

#### CREATE PLAYER

Whether you want to create a 7-foot, shot-blocking, slam-dunking monsterin-the-middle on just re-create a hot college prospect, you can do it here Scale each individual body part, shape the face any way you want, and dis tribute the attribute points to find the perfect fit for your team. To make things easier for you, there are three groups of one-set attribut es to asist you in the player create process

#### CREATE TEAM

You can create up to two created teams and store them on your VMU. Pick a logo, give your team a name, a home city and pick a pleybook. Then assign players to your created team's rosten

### >>>COACHING OPTIONS

### COACHING MOVES

From this menu, you can take control of your team. You can assign defensive pressure, assign your defenders to guard certain people, or call for the double team. It's your team, so you make the call.

### TIMEOUTS

When you see the momentum begin to shift on you (ie, the other team is scoring unanswered points) cell a timeout (START button) to get your team back into the swing of things. XDA

### SUBSTITUTIONS

Keep your lineup freeh and out of foul trouble. Substitute in any of your bench players. You can make single-player movies, change a couple of players, or swep the whole team. Press L and R to soroll through the available lineups.

### >>>COACH'S FILE Lineups

Certaing abroad in the paint? Smart in your Big Insup. Can't get up pays better, Send in the Smart in equip and you speed to get ansund the belienders. Nexd a burk 37 Then get your kun range tornitems out antib Star Start.

26

### Allen Wenaph bar made his more or the sun

Vertrato, verge a definition and Carpon days that were ready assessed and the second second second second and a finite second second

All About Alien Poetco: Guard Hegn: 5 Weight: 165 lbs

College: Grongecown Born: 6,7,75 Hometawn: Hampton, Vironia

 Anument, au line Hig East musicipititis enternist as wall also parts musicipited for a firm on the magatitio Year Anasida I while at Denry at att

and share that had been see

 During the first year with the Flane. Alten using him a share for any state of the state.

 Altern hustadi the initial annual Altern iversian Cellosinty Doesilo im 1998 to develo the Brite S. Grin Chin al h himilio two.

NBA

In his spare time. Allen estava dravano

#### >>>CREDITS

#### VISUAL CONCEPTS CREDITS

Lead Engineer Andrew Marrinsor

Director of Technology Tim Watter

Art Director Matthew Crysdele

Library Engineers Chuck Batson Ivar Disen

Audio Director Brian Luzietti

#### Programming Travor Stricker Wolff Dobson Johnnie Yang Chris Larson Matthew Hemre Alay Lee

#### Additional Programming

Gary Arnold Mark Horsley Nick Jones Tim Meekins Scott Patterson Artists Devid Dame Eric Apel Michael Schbling Kay Wong Desha Chanhdara Callin Fogel Joyce Ristveld

# Additional Art

Nelson Wang David Northcutt Chris Voy Hsing-Wen Hsu Daniel Dawson Find Wong

Motion Capture Matthew Kames Luc Lagarde Richard Nelson

Sound Designer Larry Peacock

Dialog Editor J. Mateo Baker

Tools Engineers Joshua Lee Nick Verne

## >>>CREDITS

Executive Producer Greg Thomas

Project Manager Asif Chaudhri

Assistant Project Manager Kyle Lai-Fatt

Game Design Dennick Aynaga Trevor Stricker

Guality Assurance Jeremy Tiner Joe Gora Donell Williams Abe Navarro

Special Thanks Jahn Bakar Wayne Herman Jeff Thomas Richard Yege Players Jarry Miller - Doach Evis Assemtian Daumbus Bender Mito Dal Facts Deark für Marsheun Jourdan Lukas Konnedy Kevin Lucia Patrick McCoy Maurice McLemore Wes Miller John Djo Gabreil Rench Dmer Sanchez Demon Smith Kris Thomas Merin Elice Gymnastics Art Richardson Jennifer Horwich John Williams

#### Motion Capture Talent

Sadiki Fuller Roy Byrd Tim Young Charles "Bo" Dutlaw Sean Lewis Marcus Smith Rick Lambert Brian Grant

Player Rating and Stat Database Kyle Lai-Fatt Jeremy Tiner Matt Underwood

Script Writer Rob Thomas

Voice Over Bob Fitzgerald as "Bob Steel" Rod Brocks as "Rod West" Dick Callahan as "The PA Announcer"

> NBA 2K1

28

#### >>>CREDITS

Coach Voice Jerry Miller

Recording Studio Conscious Sound Studios Benjamin Grant DePauw

Arena Music Scorpio Sound

Tracks composed and produced by: Mike Reagan Gregory J. Hainer

Additional Arena Music Directed and Supervised by CouchLife Ltd., London, UK

Tracks composed and produced by: Mett Hales HSP (Tom Hills)

Sega.com CREDITS

Associate Producer Art Datangel

Assistant Producer Josh Simpson

Geme Integration Analyst Manager Lance Neison

Lead Game Integration Analyst Nic Azizian Game Integration Analysts Darren Nagtalon Malakai Rida Paco Youngel Ryan Sindledecken Samir Gupta

Server System Engineers Eugene Architeild Ayu Li Steve Willers

SegaNet Marketing Bee Yinn Low Julia Miller

Sega.Net and Sega.Com Online Support Chris Daon Marc Callucci David Cahill Fred Borchedt Tins Mendez

Special Thanks Sirr Less Damien Edwards Kevin Kwan Britt Morris Jason Nolen Joay Berrios Jerry Markota Jerry Markota Jeff "HALSODD" Hedges Ryan Hurth Tom Bortells

# >>>CREDITS

#### SEGA CREDITS

Director of Sport Marketing Martha Hill

Sports Marketing Coordinator Charyl Williams

Product Manager Stacey Kerr

Associate Product Manager Cord Smith

Manual Design Simon A. Moliroy

Lead Tester: Ed Brady

Assistant Lead Testers: Jay Baldo Brent Filmone Fred Acebo

Testers: Richard Allard Joseph Amper Steven Campbell Daniel Chang Curbs Chino Joey Edwards BJ Ennquez Kurt Ermshar Jernme Fernendez Banija Galvez Donuni Gola Meril: Gonzelez Mourice Hill Stephen Hau Nick Janchico Michael Inner Sheheed Khon William Kus Chester Lee Joe More Onhert Drich Kenny "Guick" Robinson Mike Schmidt Jeff Sidenn Todd Stenian John Starks (yes, that's his name) David Talag JB Vilationa Boy Whodard

Special Thanks John Golden Bob Schonfish Angela Sentos Rob Lightner Kathleen Joyce Heather Naehner Heather Hawkins Mike Screcker

-----

NBA 2KT

#### >>>CREDITS

#### ADDITIDNAL MUSIC

"OA 6000NESS" (featuring Busta Rhymes) Performed by Retman Courtesy of Oet Jam Music Group under license from Universal Music Enterprises. p) 1959 The Island Oet Jam Music Group. (fremo Smith, Regue Nable, Ouks Elingzan, Irving Mile, Juan Tazd)

@1998 WARNER-TAMERILANE PUBLISHING CORP (BMI), TZIAH'IS MUSIC (BMI), FUNKY NOBLE PRODUCTIONS/FAMOUS MUSIC CORPORATION (ASCAP), EMI MILLIS MUSIC, INC. (ASCAP)

ALL RIGHTS ON BEHALF OF TZIAH'S MUSIC (BMI) AOMINISTERED BY WARNER-TAMERLANE PUBLISHING ODRP. (BMI) ALL RIGHTS RESERVED. USED BY PERMISSION.

CONTAINS SAMPLES FROM "CARAVAN" BY OUKE ELLINGTON, JUAN TIZOL, IRVING MILLS FAMOLIS MUSIC CORP (ASCAP) (U.S. ONLY - 33 1/3%) EMI MILLS MUSIC, INC. (ASCAP)

Redman's new album in stores December 12, 2000 www.defjern.com

The names and logos of all stadiums/arenas are trademarks of their respective owners and are used by permission.

Sega would like to thank Chris Rucker, Dexter Gordon, Rey Madhere and the Rucker Family, and the memory of Mr. Holcombe Rucker.

Special thanks to Greg Lassen at NBA Entertainment, Inc.

#### \*THIS LIMITED WARRANTY IS VALID FDR U.S. AND CANADIAN SEGA DREAMCAST SDFTWARE MANU-FACTURED FDR SALE IN AND PURCHASED AND DPERATED IN THE UNITED STATES AND CANADA, DNLY!

#### Limited Warranty

Sing of Ammics, iso, warmant to the engined consener purchases that the Segib Deamastra 10, 20, 2004 that be from four effection in metallicity of an effective of Deamastra 10 and on purchase. If a definition of the one provide that the second purchase in a definition of the one provide the Segivarianty process during the Segivarianty process, there definitely and an effective an estimates the second second purchase. This definition are second second purchases and a definition of the second second sec

#### Obtaining technical support/service

To receive additional support, including troublebiologing usestance, please contact Segs at \* web site http://www.segu.com/customer\_service \* mail supportRegg.com \* 000 sumbar 1400-USA-SEGA \* instructions as infançãis, Stéphonie au 1400-372-7302

### LIMITATIONS ON WARRANTY

AVY APPLICABLE INFELIO WINBANTES, INCLUDING WINBANDES OF VIERDANTIABLITY AND ITTICES TO A ANTICLUAR PURCES VIERTIESTI LINET DE DEAST FROM THE DELTO PERLINALE ADDI VIERDATIO TELE CONTONIS ST FRAMTHAREMENTI NO VIVIT SHALL BERA OF ANEERA, NOL EL LABLE FOR CONSENTA, OR INCCENTA, DAMAESE RESULTIVE ROMON SET RASTINGEREM IN NO TO TOTESSI ON INVERSION INVERSIONE OF TRESLOTATIONE VIENDATIONES FOR ANTICASE AND TOTEST SUN ANNUMENTES. TELE PROVINCIONE OF TRESLOTATIONE VIENDATIONES FOR ANTICASE STATISTICASE ON TOTEST SUN ANNUMENTES. TELE PROVINCIONE OF TRESLOTATIONES VIENDATIONES TO TRESLOTATIONES TO TRESLOTATIONES TO TRADESTO TO TRESLOTATIONES TO TRESLOTATIONES TO TRESLOTATIONES TO TRESLOTATIONES TO TRESLOTATIONES TO TRESLOTATIONES TO TRESLOTATIONES TO TRESLOTATIONES TO TRESLOTATIONES TO TRESLOTATIONES TO TRADESTO TO TRESLOTATIONES TO TRADESTO TO TRADESTO TO TRADESTO TO TRADESTO TO TRADESTO TO TRADESTO TO TRADESTO TO TRADESTO TRADESTO TO TRADESTO TRADESTO TO TRADESTO TO

#### ESRB RATING

This product has been rated by the Entertainment Software Rating Board. For information about the ESRB rating, or to comment about the appropriateness of the rating, please contact the ESRB at 1-800-771-3772.